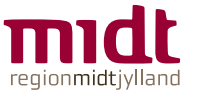

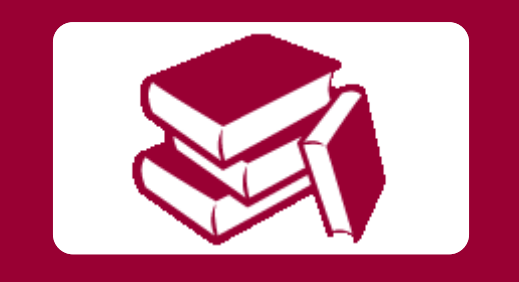

# **Adgang til E-bibliotek** Vejledning til de regionale licenser

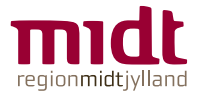

### **Adgang til elektroniske tidsskrifter og databaser på Citrix**

Start i Citrix Workspace og find app'en E-bibliotek

Teksten vil alt efter din ansættelse være:

- 'E-bibliotek RM'
	- **RH Randers, RH Horsens,** Regionspsykiatrien, Hospitalsapoteket, DEFACTUM, RKKP
- 'E-bibliotek HEM'
	- **Hospitalsenhed Midt**
- 'E-bibliotek RHG'
	- **RH** Gødstrup

Find ikonet under APPS

Hvis den ikke kommer frem: Refresh apps eller genstart Citrix

Tilføj evt. ikonet til dine favoritter

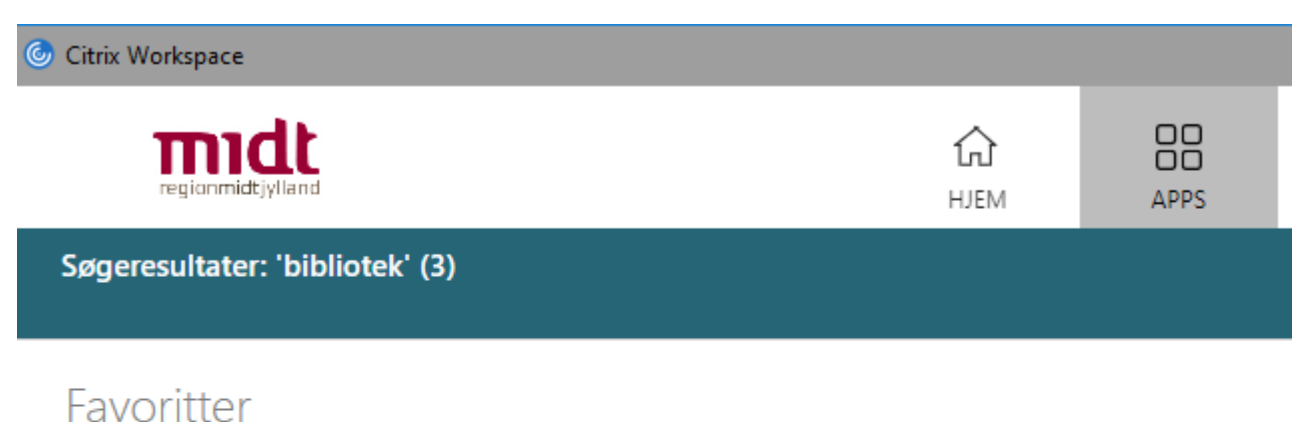

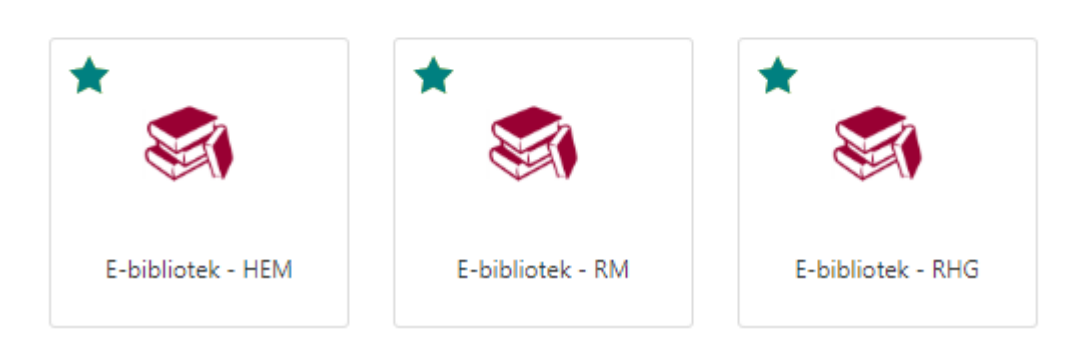

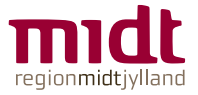

Fr.

## **Godkendelse via WAYF**

 $WAYF = Where$  Are You From

#### **Klik OK**

Derefter er du godkendt og vil blive sendt videre til E-biblioteket

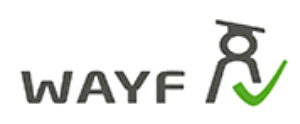

Du er ved at logge ind på DEFF Fælles-proxy Region Midtjylland.

Formålet er at give studerende og ansatte ved Region Midtjylland adgang til visse elektroniske resurser.

Oplysningerne herunder er nødvendige for at tilgå tjenesten.

Klik her for en detaljeret beskrivelse af oplysningstyperne.

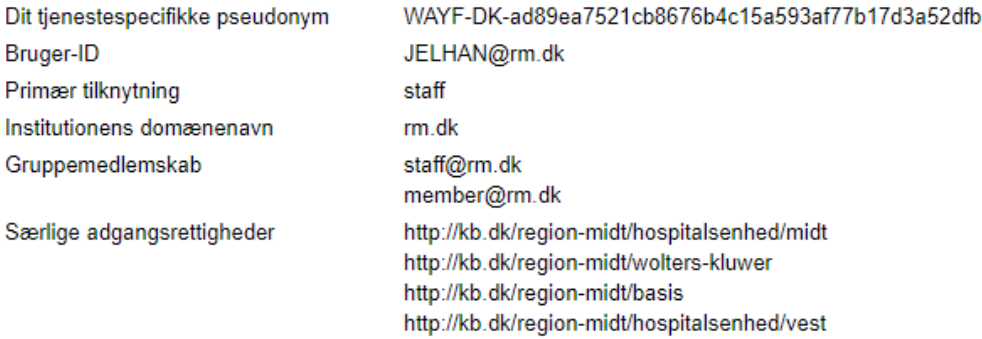

 $\overline{\phantom{a}}$  OK

Hvis oplysningerne om dig ikke er korrekte, skal du kontakte Region Midtjylland, hvor de stammer fra.

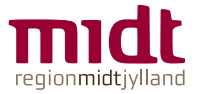

### **E-bibliotek med links til databaser og e-tidsskrifter**

Alt efter hvor du kommer fra, vil E-biblioteket se lidt forskellig ud. Men herfra vil du kunne få adgang til databaser og de tidsskrifter, som der er købt adgang til.

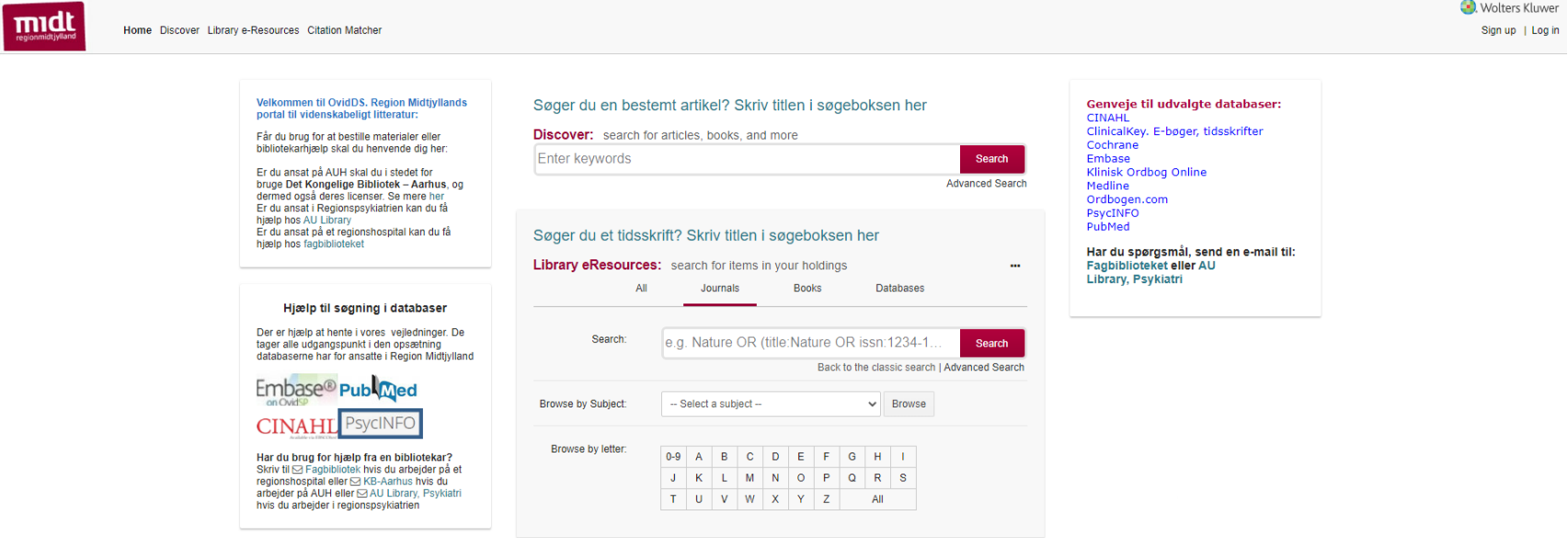

Hvis du har fjernadgang til Citrix på privat computer, så vil du også kunne tilgå e-ressourcerne der.

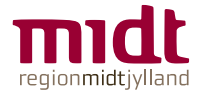

## **Brug for hjælp?**

### **Fagbibliotek**

[Fagbibliotek@midt.rm.dk](mailto:Fagbibliotek@midt.rm.dk) Telefon: 7844 1350